## **METODE REKRUTMEN DAN SISTEM SELEKSI**

Sistem rekrutmen calon mahasiswa PS-M-AGB Faperta dilakukan secara sentral di tingkat Universitas Tadulako. Seleksi mahasiswa baru PS-M-AGB diselenggarakan melalui Seleksi Mandiri Masuk Perguruan Tinggi Negeri (SMMPTN). Proses penerimaan mahasiswa baru PS-M-AGB berdasarkan pedoman penerimaan mahasiswa pascasarjana Untad yang mencakup:

**1) Kebijakan seleksi**; meliputi pendaftaran dan kelengkapan berkas administrasi.

## **a. Pendaftaran**

Proses pelaksanaan pendaftaran calon mahasiswa PS-M-AGB dikelola oleh panitia penerimaan mahasiswa baru melalui jalur online dengan menggunakan panduan penggunaan aplikasi pendaftaran untuk Pascasarjana Universitas Tadulako sebagai berikut:

## **PANDUAN PENDAFTARAN MAHASISWA BARU MAGISTER AGRIBISNIS**

Panduan penggunaan aplikasi pendaftaran untuk Pascasarjana Universitas Tadulako (Program Studi Magister Agribisnis Faperta Untad)

1. Untuk mengakses system pendaftaran Pascasarjana Universitas Tadulako dapata diakses pad[a https://pendaftaran.untad.ac.id](https://pendaftaran.untad.ac.id/) tampilan system pendaftaran dapat dilihat pada gambar berikut:

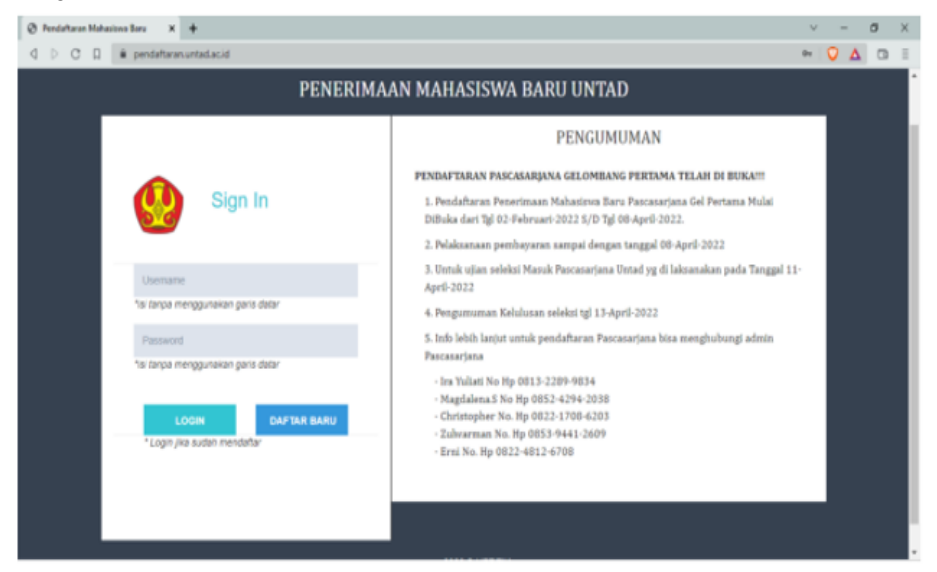

2. Untuk pengguna baru silakan mendaftar terlebih dahulu dengan cara menekan tombol "DAFTAR BARU" seperti pada gambar berikut. Untuk yang sudah mempunyai akun atau sudah mendaftar sebelumnya silakan masuk menggunakan"Username dan Password" masing-masing.

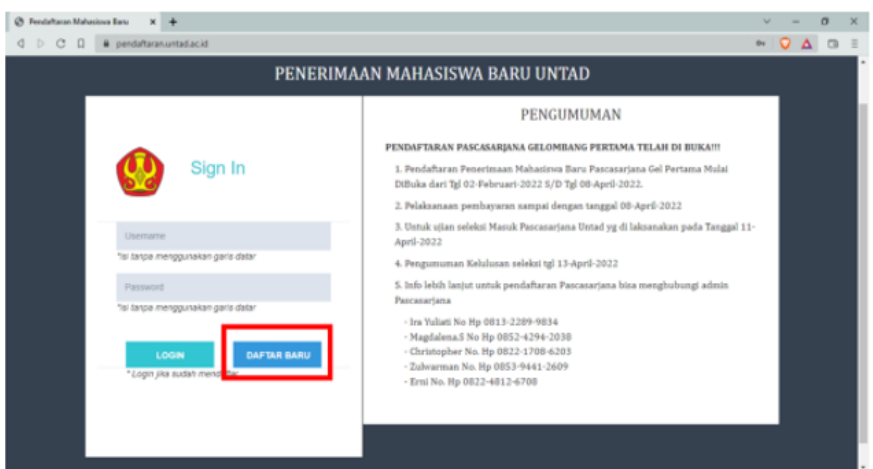

3. Untuk yang melakukan pendaftaran akan tampil halaman seperti pada gambar di bawah in. "Kemudian klik tombol "PASCASARJANA GELOMBANG 1" atau sesuai gelombang yang diikuti untuk melanjutkan pendaftaran.

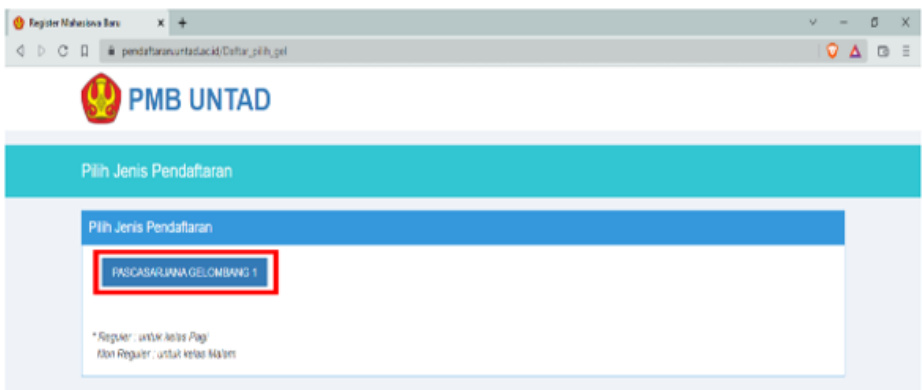

4. Kemudian akan tampil "Form Pendaftaran Mahasiswa Baru". Seperti pada gambar di bawah ini. Bagi calon mahasiswa yang melakukanpendaftaran lengkapi data dengan benar.

- ➢ Nomor ijasah = memasukan nomor ijasah sesuai nomor ijasah strata 1.
- $\triangleright$  Nama lengkap = memasukan nama lengkap sesuai KTP atau ijasah dan TIDAK menggunakan gelar.
- $\triangleright$  Tahun lulus = memasukan tahun lulus sesuai ijasah (TIDAK menggunakan huruf).
- $\triangleright$  Nomor Hp = memasukan nomor Hp pendaftar mahasiswa baru atau orang tua (nomor Hp aktif agar dapat dihubungi).
- $\triangleright$  Pilih program studi = memilih program studi yang diminati baik pilhan pertama ataupun pilihan kedua.

Jika salah satu data yang dimasukan tidak sesuai format yang ditetapkan maka akan tampil pesan Error dan data yang dimasukan tidak akan tersimpan, sehingga pendaftar mahasiswa baru harus melengkapi kembali data atau mengisi ulang form.

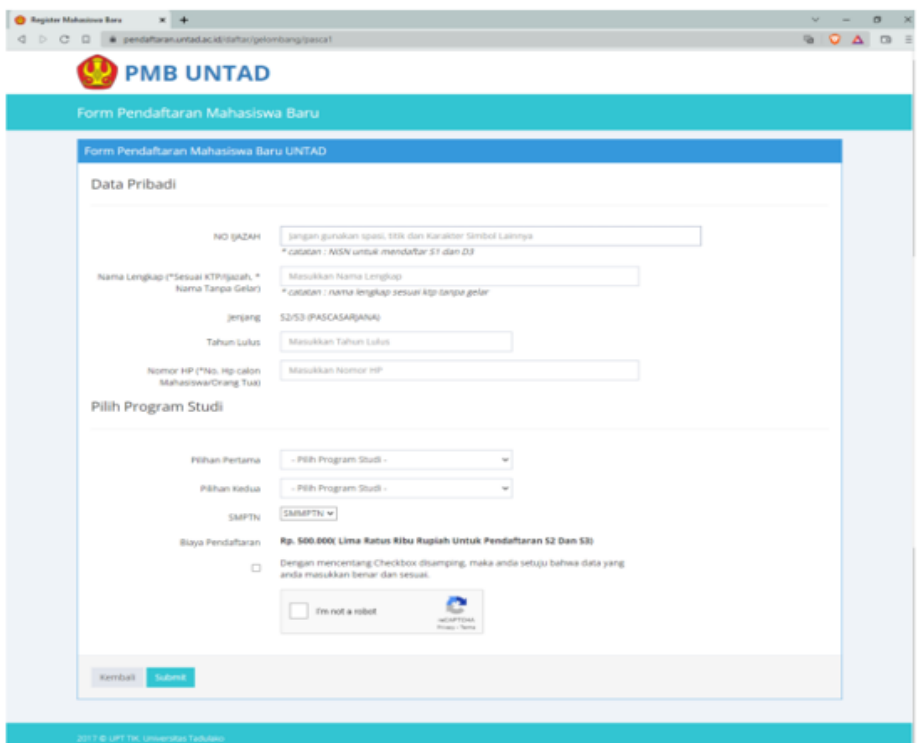

5. Untuk pendaftar mahasiswa baru yang telah melakukan pendaftaran sebelumnya akan tampil pesan "Nomor ijasah/NISN sudah terdaftar". Dan data yang telah dimasukan sebelumnya akan tampil pada form.

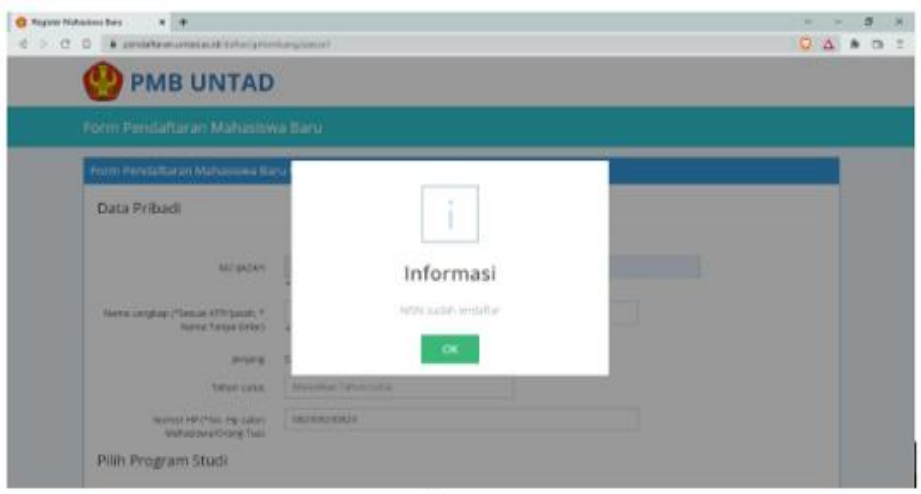

6. Setelah mengisi form dengan benar akan tampil pengantar pembayaran seperti pada gambar di bawah. Klik "Donwload Pengantar Pembayaran", untuk mengunduh pengantar pembayaran kemudian melakukan pembayaran. Kartu pengantar pembayaran WAJIB didonwload agar dapat melakukan pembayaran dan juga sebagai syrat pengumpulan berkas pendaftaran.

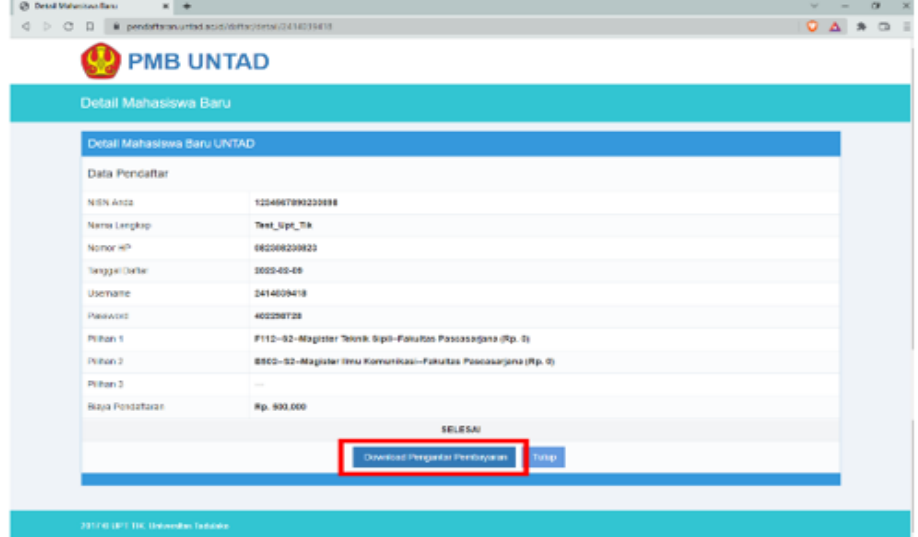

7. Setelah melakukan "Pembayaran Pendaftaran" Mahasiswa Baru dapat masuk ke system pendaftaran Universitas Tadulako untuk melengkapi data menggunakan "Username dan Password" yang terdapat pada pengantar pembayaran, seperti pada gambar di bawah.

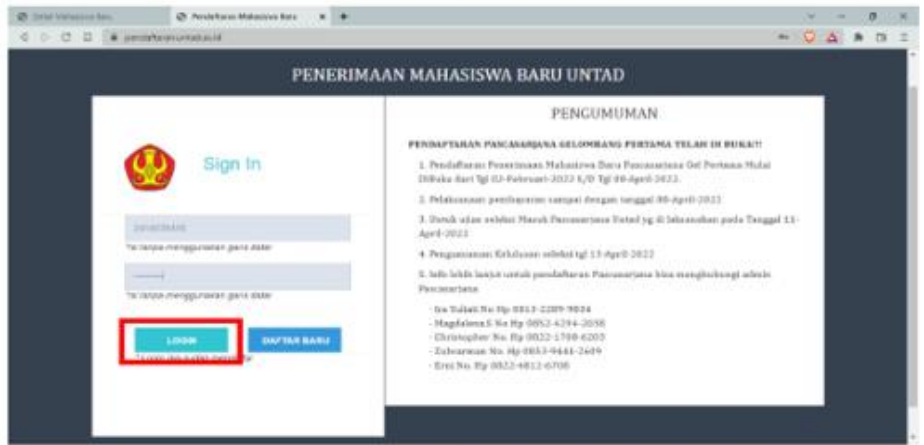

8. Setelah berhasil masuk akan tampil seperti pada gambar di bawah ini. Untuk dapat melengkapi data pendaftar mahasiswa baru dengan memilih "Pilih Ujian" yaitu "Paper Baset Test (PBT)".

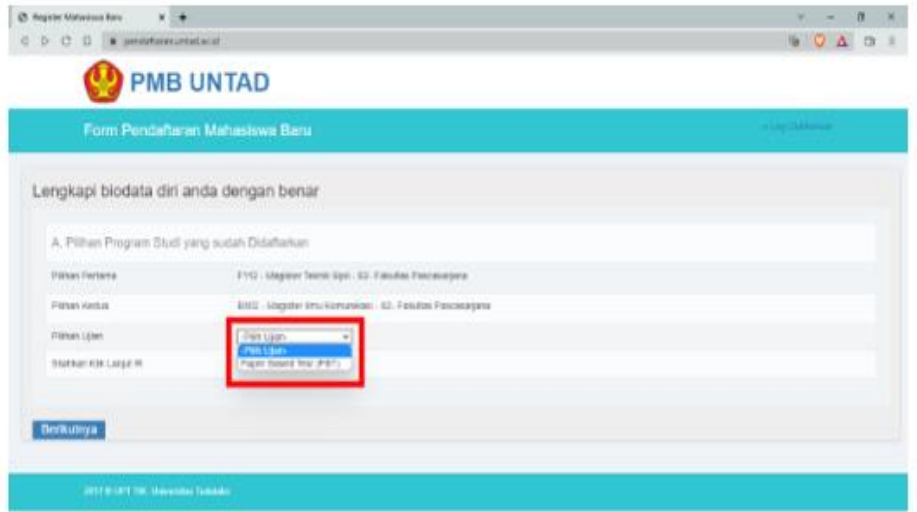

9. Kemudian akan tampil form seperti pada gambar di bawah untuk melengkapi data pendaftar mahasiswa baru. Silakan lengkapi data dengan benar.

- $\triangleright$  Tempat lahir = memasukan tempat kelahiran (tidak menggunakan angka).
- $\triangleright$  Nomor KTP = memasukan nomor KTP dengan benar sesuai KTP yang dimiliki (tidak menggunakan huruf dan maximal 16 angka).
- $\triangleright$  Nomor Hp = memasukan nomor Hp pendaftar mahasiswa baru (nomor Hp aktif agar dapat dihubungi).
- $\triangleright$  Email = memasukan email sesuai format (conto[h uptik@untad.ac.id\)](mailto:uptik@untad.ac.id)
- $\triangleright$  Upload foto = wajib memasukan file foto pendaftar mahasiswa baru (seperti contoh yang tertera pada system).

Jika salah satu data yang dimasukan tidak sesuai format yang ditetapkan maka akan tampil pesan Error dan data yang dimasukan tidak akan tersimpan, sehingga pendaftar mahasiswa baru harus melengkapi kembali data atau mengisi ulang form.

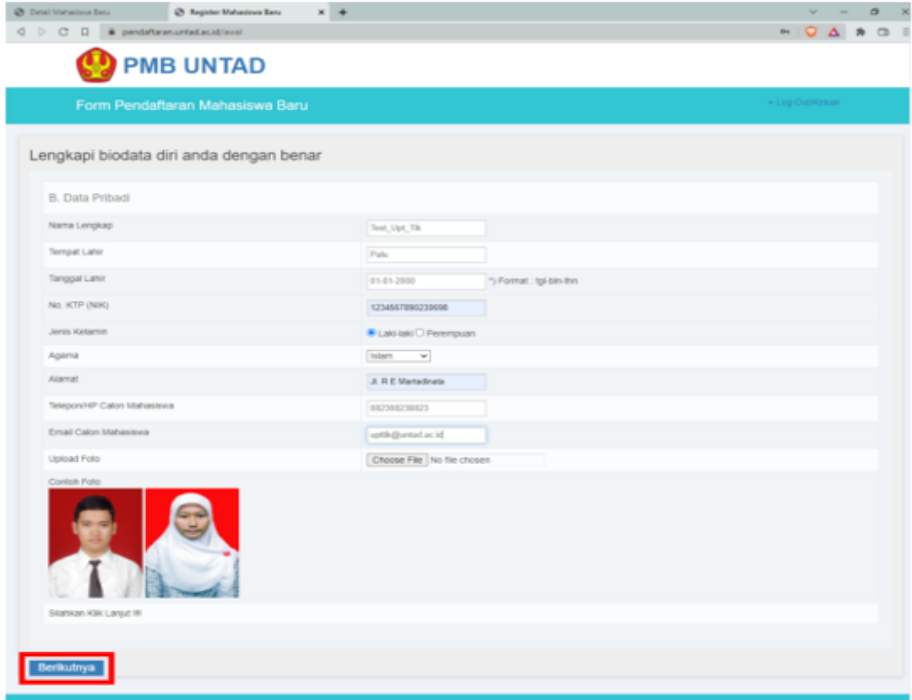

10. Kemudian akan tampil form berikutnya untuk melengkapi data orang tua dan klik tombol "Simpan", seperti pada gambar di bawah.

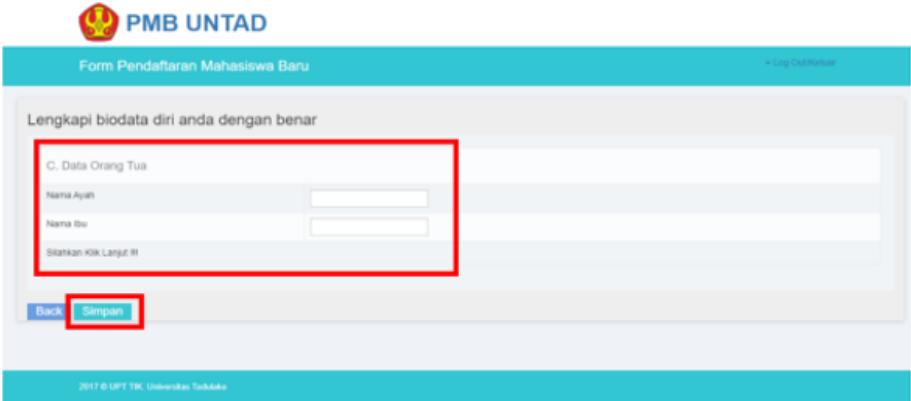

11. Setelah melakukan pengisian data dengan benar akan tampil seperti pada gambar untuk mengverifikasi apakah semua data dimasukan benar. Jika semua data yang dimasukan benar "centang checkbox" dan klik "Setuju".

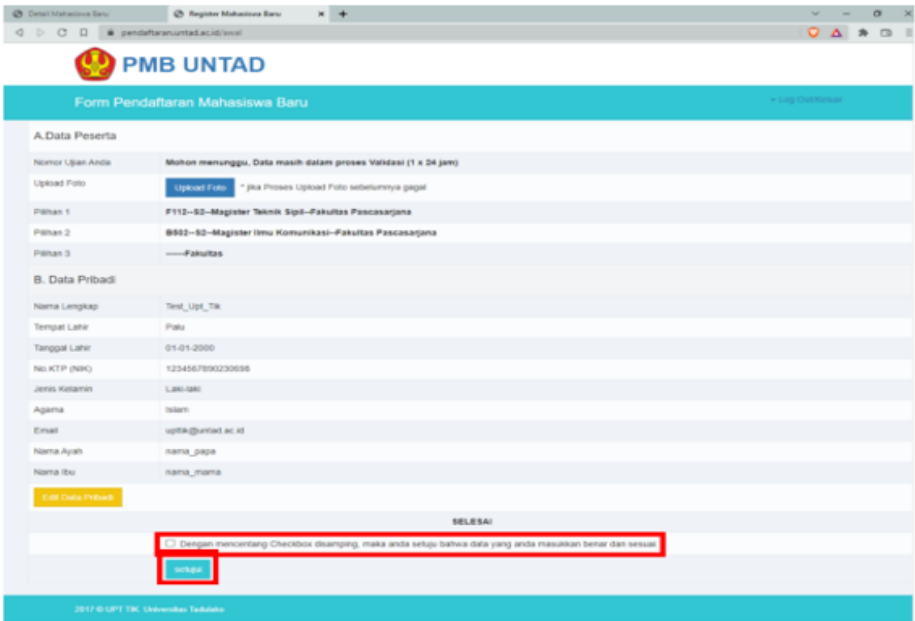

12. Setelah memastikan semua data benar akan tampil seperti pada gambar dan proses pendaftaran telah selesai.

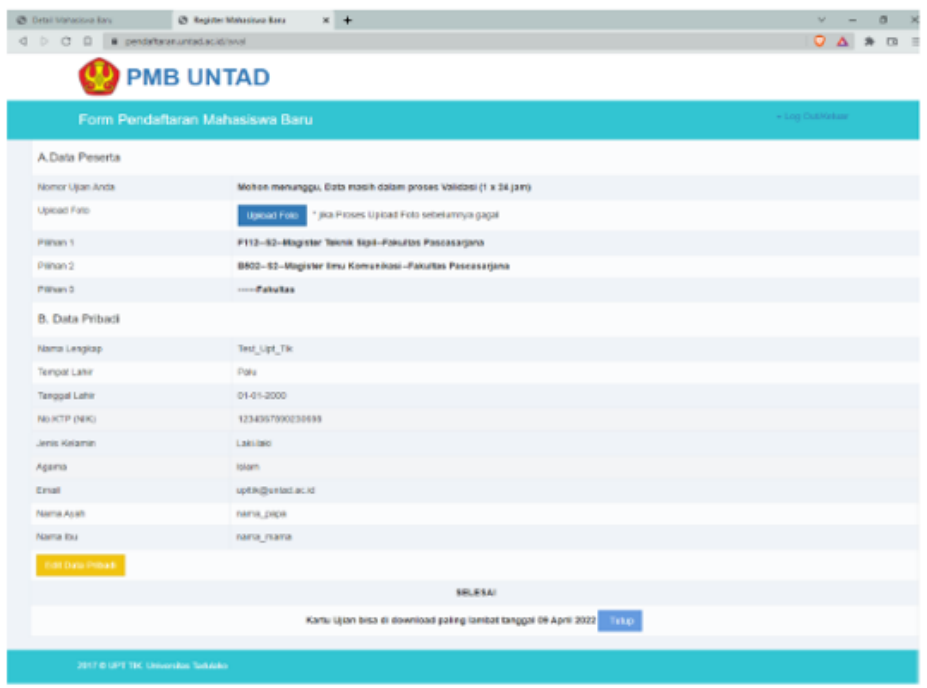

Setelah selesai melakukan pendaftaran tahap berikutnya adalah kelengkapan berkas administrasi.

## **b. Kelengkapan berkas administrasi**

Kelengkapan administrasi PS-M-AGB disesuaikan dengan Pedoman Rekrutmen Mahasiswa 2021 yaitu:

- a) Menyerahkan ijasah dan transkip S1 berlegalisir;
- b) Formulir pendaftaran mahasiswa;
- d) Surat keterangan sehat dan mampu mengikuti pendidikan di Program Pascasarjana;
- e) Daftar riwayat pendidikan;
- f) Daftar karya tulis ilmiah;
- g) Surat izin pimpinan (bagi yang sudah bekerja)
- h) Surat penyataan sanggup mengikuti pembelajaran;
- i) Surat penyataan mampu melunasi pembiayaan pendidikan.

**2) Kriteria Seleksi:** Pelaksanaan seleksi mahasiswa baru PS-M-AGB Faperta dilaksanakan dengan online dan offline. Ujian pada kegiatan seleksi dibagi

menjadi 2, yaitu: ujian tulis dan wawancara. Ujian tulis merupakan tes potensi akademik (TPA) dan Bahasa Inggris, dan wawancara mengenai kesiapan calon mahasiswa dalam menulis karya ilmiah/tesis. Hasil ujian ini dijadikan kriteria untuk calon mahasiswa dinyatakan lulus dalam seleksi mahasiswa baru. Kriteria seleksi calon mahasiswa PS-M-AGB Faperta Untad sebgai berikut:

- IPK pada transkrip ijasah S1 ≥ 3,00
- TPA  $\geq$  475 (Magister)
- TOEFL  $\geq$  475 (Magister)

**3) Sistem pengambilan keputusan:** Pengambilan keputusan hasil ujian calon mahasiswa PS-M-AGB merujuk pada kriteria seleksi di atas, jika hasil ujian TPA dan TOEFL < 475 (belum mencapai target) namun IPK pada transkrip ijasah S1 ≥ 3,00 dan dan hasil wawancara memenuhi syarat maka calon mahasiswa tersebut dinyatakan lulus namun ujian TPA dan TOEFL tetap dilakukan kembali sampai mencapai nilai minimal 475 sebelum ujian tesis dilaksanakan.

**4) Prosedur penerimaan:** Prosedur penerimaan calon mahasiswa PS-M-AGB yang dinyatakan lulus seleksi yaitu melakukan pendaftaran kembali seperti yang ada pada panduan pendaftaran kembali yang sudah diuraikan di atas.

Melalui sistem seleksi ini, maka calon mahasiswa yang dinyatakan lulus tes adalah yang memiliki kemampuan dan potensi dalam menjalankan proses pendidikan dan mencapai capaian pembelajaran yang diharapkan.